アリコン内の パ画ソ像を探せ !コン内の心傷を探せ !

# 最りっぱなしになっていませんか?

折角撮影したデジカメの画像、パソコンの中に散乱していませんか?「確かここに保存していたはずだけど・・・」 「あれっ、ここにも 同じ画像が!」といった経験がある方は、画像管理ソフトがおすすめです。高価な画像編集ソフトには画像管理機能もありますが、無料ソフトでも簡単で 便利な画像管理ソフトがあります。Windows純正の「フォトギャラリー」から定番無料ソフトをご紹介します。

#### 画像管理はフォルダ名が"肝"

画像ファイルは、ファイル名だけではどんな画像かの判断が付きにくいものです。通常は**サムネイル画像**を見て判断しますが、それもフォルダを開か なければ表示されません。そのため**解かりやすいフォルダ名と分類分け**が不可欠となります。うまく分類分けして、わかりやすいフォルダ名を付ける事 で、目的の画像ファイルに辿りつく時間が大幅に短縮されます。画像管理はファイル名よりフォルダ名の付け方が肝になります。

#### サムネイル画像がキレイなWindows純正ソフト

Windowsで画像管理をしようとするとVistaには「Windowsフォトギャ **ラリー**」があります。画像の管理の他に簡単な画像の編集も出来ます。

Windowsフォトギャラリーの最新版として「**Windows Liveフォト**<br><del>- ビューリー がちリエナーニ</del>ナミリナ ギャラリー」があります。こちらは WindowsXPでも利用できます。Windows Liveフォトギャラリーは<br>「みだ」も使って両像を管理します 「**タグ**」を使って画像を管理します。 1枚の画像に複数のタグを付ける

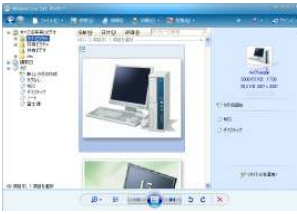

 事により仮想フォルダのように画像を整理できます。「タグ」=「グルー プ」といった感じで、上手にタグ付けをすれば、目的の画像をすぐ開く事ができます。「画像管理」=「作業の効率化」です。

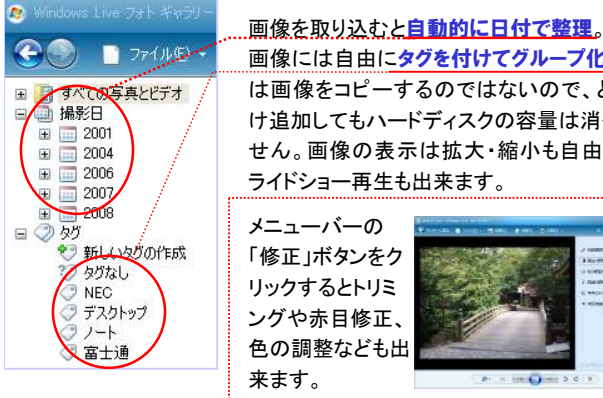

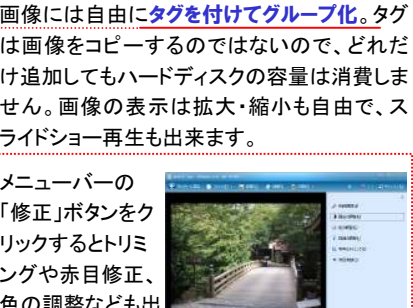

**Concert Steel S** 

▼Windows Liveフォトギャラリーのシンプルな操作ボタン

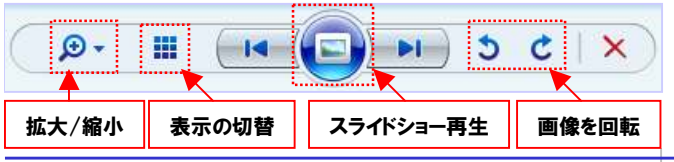

### 埋もれた画像を掘り起こす! GoogleのPicasa

Picasa(ピカサ)とは検索でおなじみの Googleが無料で配布している画像管理 ソフトです。インストールすると、Googleの 強力な検索機能でパソコン内部の画像を 検索して表示します。その他、画像の編集やスライドショーなどの機能もあります。

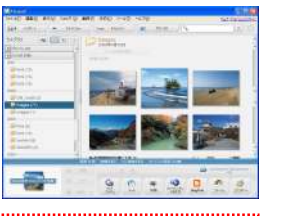

例えば1枚のパソコン画像を管理する場合、パソコンのメーカー名、 形状、OS、価格帯などいろんなグループ化が考えられます。それぞ れのフォルダを作成して、画像をコピーして保存しておけば、目的の 画像ファイルが探しやすくなります。しかし、同じ画像ファイルが増え てしまい、管理としてはマイナスです。ハードディスクの容量を消費するだけでなく画像を削除する時も大仕事です。

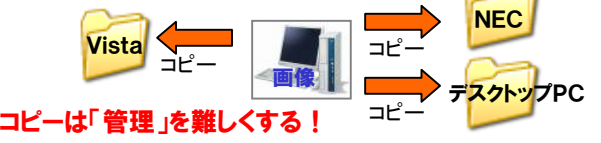

Picasaでは、 「アルバム」で画像をグループ化して画像管理をします。 「アルバム」=「仮想フォルダ」で、自由な名前を付けた「アルバム」に様々 な画像を登録できます。コピーではないので**ハードディスクの容量も消** 費せず、1枚の画像は複数の「アルバム」に登録できます。

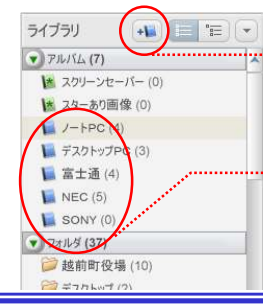

「新規アルバムを作成」で自由にアルバムを 追加できます。作成した「アルバム」に画像 をドラッグ&ドロップするだけで画像の登録 は完了。ハードディスクの容量を気にせず、いろんな「アルバム」に仕分けできます。 削除する時も、保存元のファイルを削除す れば、全ての「アルバム」から自動的に削除されます。

## ビューワーで画像管理

左の2つのソフトはどちらも「仮想フォルダ」で 画像を管理します。仮想フォルダで画像を管 理すると、どれが画像ファイルの本体なのか 解かりにくくなり、かえって混乱を起こす場合があるかも知れません。

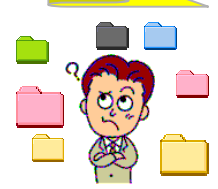

日頃から画像ファイルをきちんとまとめてフォルダで管理している方

や、仮想フォルダが苦手な方には、「**ビューワー**」をおすすめします。

Windowsでもサムネイルで画像 を表示できますが、ここでご紹介する「**Linar**」では、画像の容量、 サイズ、日付などを一覧表示で き、単なるサムネイルの一覧とは 違います。画像をクリックすると 拡大表示されるので細部の確認も簡単にできます。

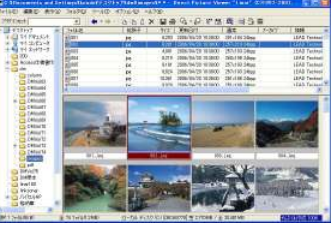

この「<mark>Linar</mark>」は、Windowsのエクスプローラでのファイル表示がサ ムネイルになったように使えますので、誰でも簡単に扱えます。画像 ファイル以外はアイコンが表示され、ファイルのコピー、削除も行えま す。「画像ファイルは自分の目でシッカリ見て管理する」という方には、おすすめのソフトです。

別々のフォルダにある画像をまとめて表示させる場合は、「仮想フォ ルダ」タイプが便利です。また、画像ファイルの検索なども「仮想フォルダ」タイプが一歩リードしているようです。 ファイル操作(コピーや削除)を重視する場合は、エクスプローラ風のビューワー「Linar」が解かりやすいでしょう。ご自分の目的に合わせて最適な「画像管理ソフト」を選択しましょう。

#### ご紹介したソフトは

■ Windows Live フォトギャラリー<br>- http://gat.live.com/photogallery/overview http://get.live.com/photogallery/overview

■ Picasa

http://picasa.google.co.jp/intl/ja/

■ Linar

 http://www.vector.co.jp/soft/dl/win95/art/se092396.htmlからダウンロードできます。

## 開発室から

 Vistaマシンに古いソフトをインストールしたところ、エラーになり、 インストールが中途半端な状態で終わりました。気持ち悪いのでシ ステムの復元で3日前の状態に戻しました。ソフトはきれいに無くなっ たのですが、1つ大きな問題が発生しました。前日設定した、メール の仕分ルールが全てリセットされたのです。20個ほどのルールをもう一度設定です。なぜ、復元ポイントを3日前にしたんだろう???